## 第 13 回 FC2 ブログによる情報発信

- ◆操作マニュアルの印刷 [public]→[jugyo]→[kenkou]→[太田] 操作マニュアル FC2 ブログ 2016.pdf
- ◆授業の目的
	- ・ホームページを使って献立情報を発信する。
	- ・FC2 ブログを利用して「ホームページらしく」仕上げる。
- ◆本日の内容
- 1.ブログの特性を理解する

①ブログとは

- ・blog の語源は何か
- ・無料ブログを比較してみる
- ②「一般的なホームページ」と「ブログ」の比較

ホームページ

- ・文教大学健康栄養学部「脂質異常症ホームページ」
- ブログ |
	- ・学校給食ブログ
	- ・リンク集「人気ブログランキング」
		- (料理、レシピのブログは多数あり)
- ③ブログ特有の機能・特徴には、どのようなものがあるか
	- $(i)$
	- $(i)$
	- $(iii)$

## 2.FC2 ブログの登録

【FC2 ブログの登録は空き時間または自宅で作業すること】

取得したブログアドレス (例) http://bxn11xxx.blogxx.fc2.com/ → 「CoursePower」で提出する ◆登録期限 2018年1月11日 (木)

3.画像ソフト「GIMP2」の操作

①トリミングの操作 ②画像データの縮小方法

※Web 上には GIMP の説明サイトが多数ある(太田授業ページにリンクあり) 「GIMP の使い方」 http://synclogue-navi.com/category/gimp

## 4.ブログ画面「アウトライン」の作成

ブログの完成形をイメージして写真入りの「アウトライン」を Word で作成する

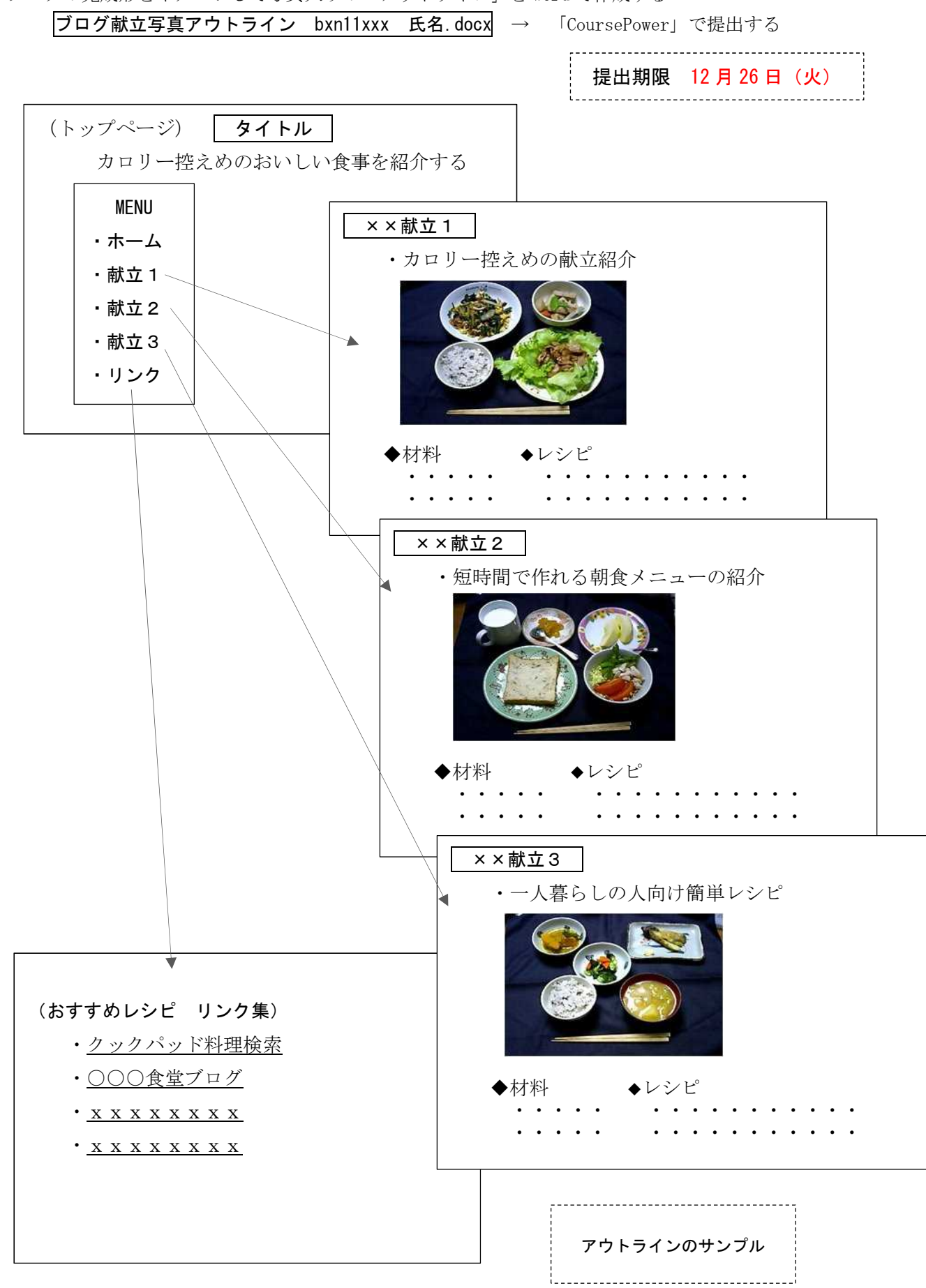